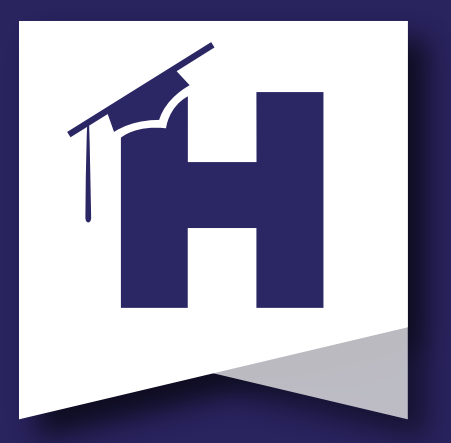

## Better together.

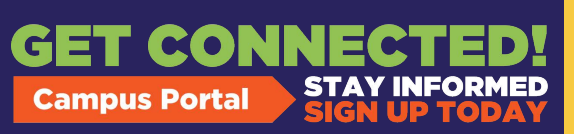

Want to access your child's information and [forms but don't have](https://schoolwires.henry.k12.ga.us/Page/174)  an Infinite Campus Parent Portal account?

Scan the QR Code for instructions on setting up your Parent Portal.

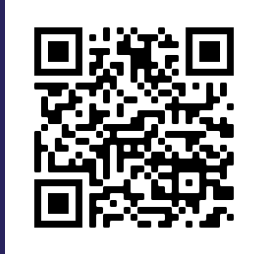

View Grades Check Attendance Stay Connected

Need additional assistance? Contact the HCS Welcome Center at 770-957-3945.

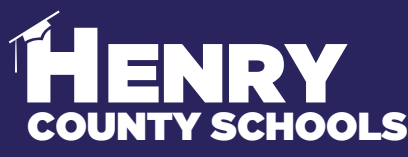

FAMILY SERVICES - INFORMATION SERVICES

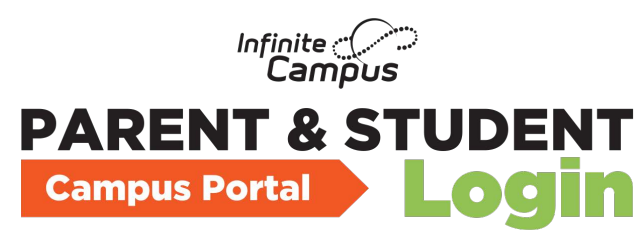

## **#BeReadyDayOne Don't wait - complete**

## **back to school updates and verifications now!**

Utilizing the Infinite Campus Online Registration through the Parent Portal, parents/guardians of current Henry County students should log in and complete the required forms electronically:

To complete this important process in order to #BeReadyDayOne, follow these steps **(see reverse for screenshots)**:

1. Open the Parent Portal.

**HENRY** 

- 2. Click the "More" option along the left-hand side of the page.
- 3. Select "Information Update/Verification".
- 4. Choose "Current Student Information Update/Verification".
- 5. Select "Begin Update".

6. You must repeat the steps for each child in your household who is currently enrolled in HCS.

7. If you have children currently enrolled in HCS but need to register additional children for the first time, select Add Another Student.

Through this process you will update/verify the following information:

a. Household Information – address and phone numbers b. Parent/Guardian Information – work and cell phone numbers, email addresses

c. Student Information – demographic, health/medication information, and transportation selection options

d. Emergency Contact Information – addresses and phone numbers

## CS FAMILY & STUDENT **SUPPORT |** Family Services

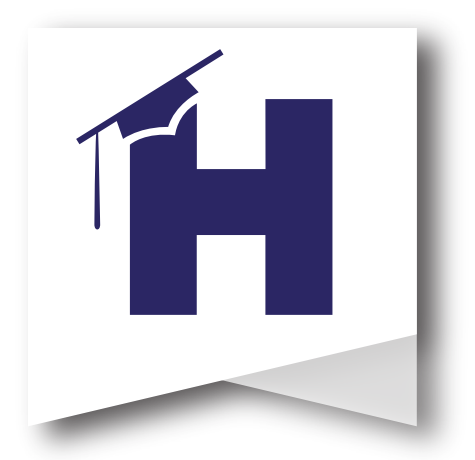

The screenshots below show the process for families to complete Information Updates/Verifications to #BeReadyDayOne.

Please contact the HCS Welcome Center for questions about the process. 770-957-3945 or OLRSupport@Henry.k12.ga.us

The HCS Wel[come Center has kiosks available for us](https://campus.henry.k12.ga.us/campus/portal/parents/henry.jsp?status=logoff)e by families if needed and is open Monday through Friday from 8:00am to 4:00pm.

Begin by logging in to your Parent Portal Account. Next, select "More" on the left hand column. Then, select "Information Update-Verification". Finally, select 2022-2023 Current Student Information Update/Verification and Begin.

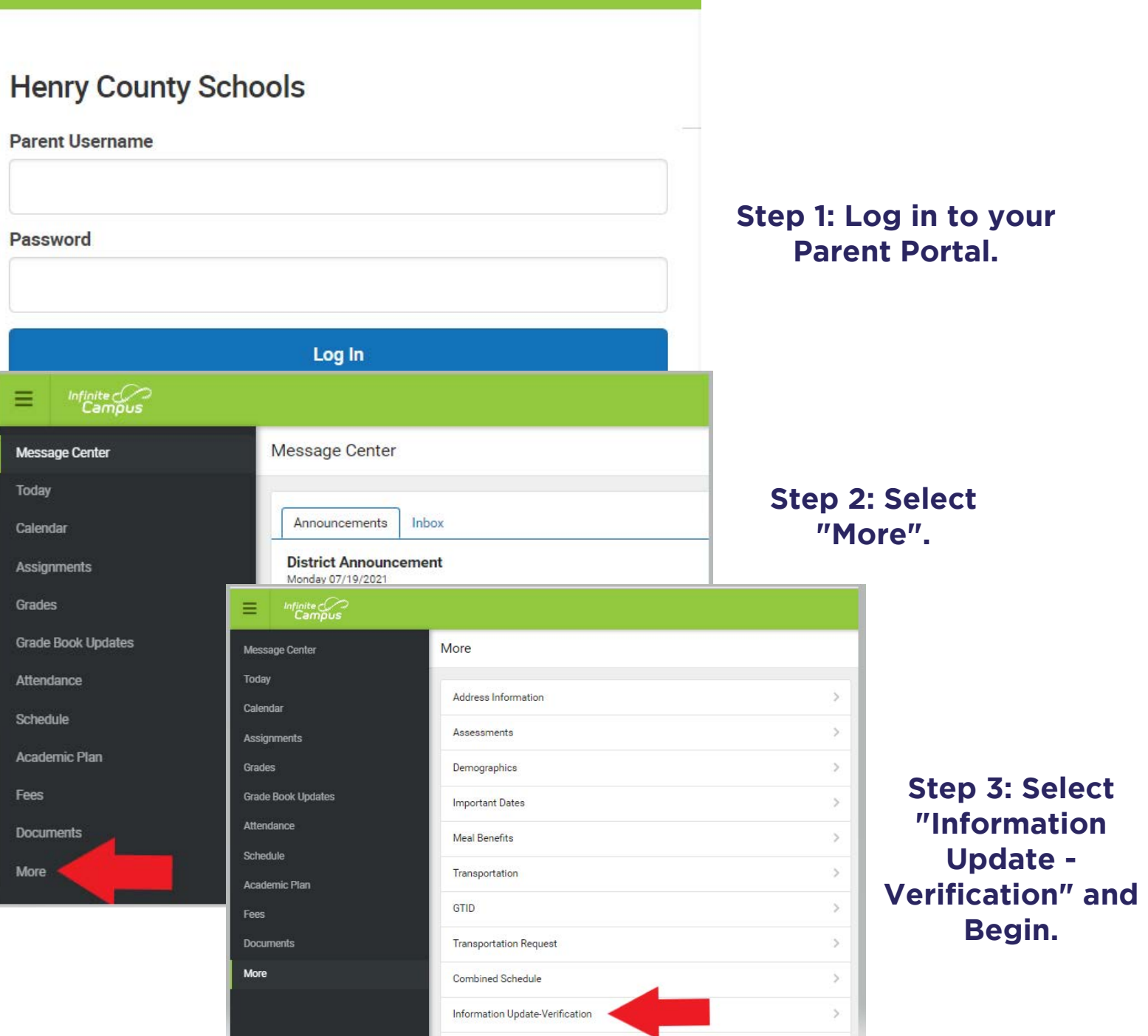